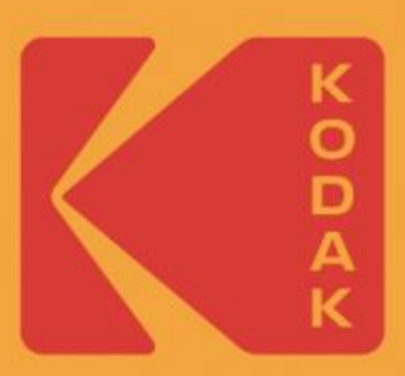

# **KODAK Digital Photo Frame**

**USER MANUAL RDPF-700W** 

## Table of contents

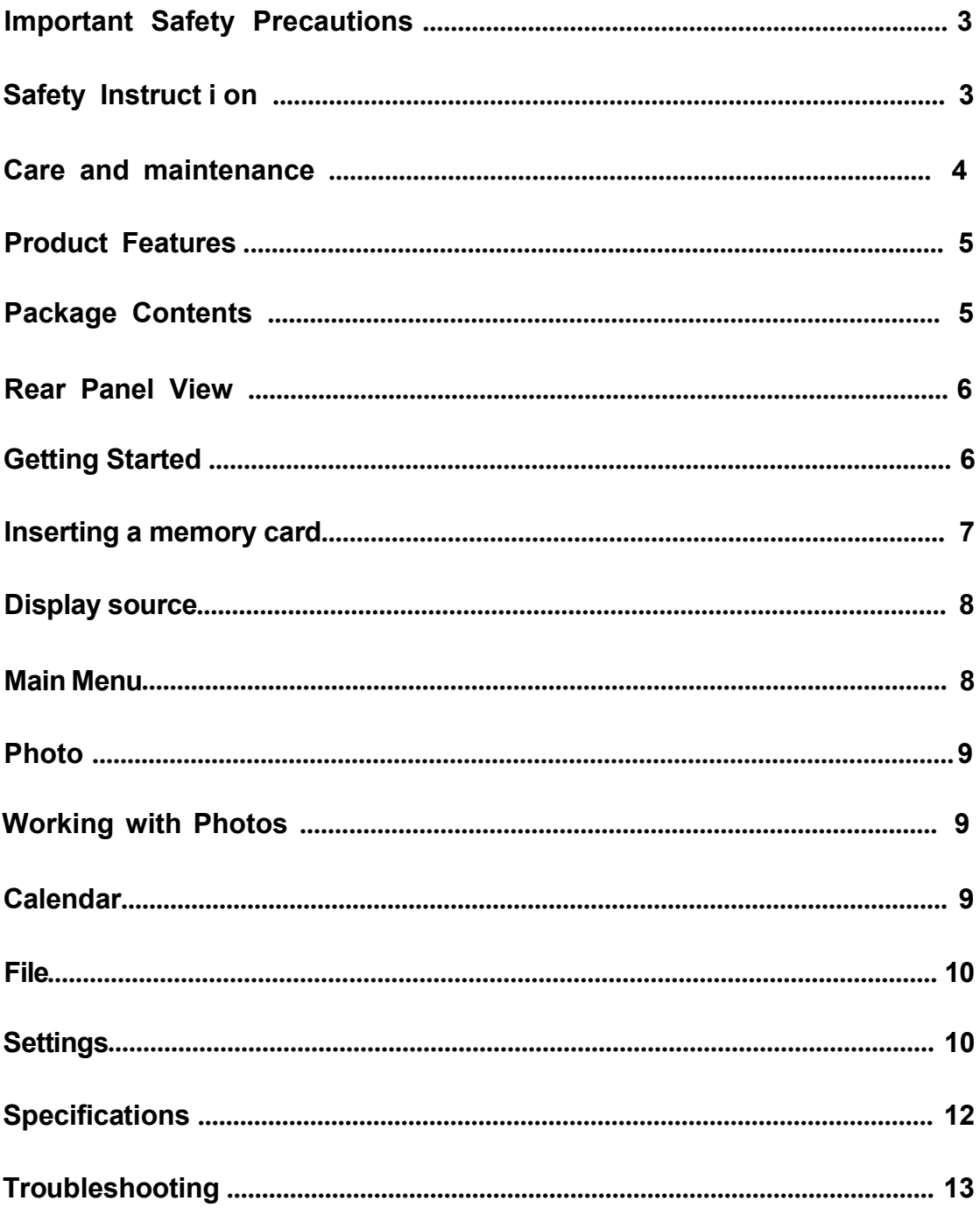

#### <span id="page-2-0"></span>**Important Safety Precautions**

Congratulations on purchasing your new digital photo frame. With this Digital Photo Frame, you can easily and quickly view photos directly from your digital camera's memory card. You can even create a slideshow with multiple transition effects. The Digital Photo Frame is compatible with the following memory cards and device: Secure Digital (SD) card, Multi Media Card (MMC), and USB flash drives.

#### **WARNING: TO REDUCE THE RISK OF FIRE OR ELECTRIC SHOCK, DO NOT** EXPOSE THIS APPLIANCE TO RAIN OR MOISTURE.

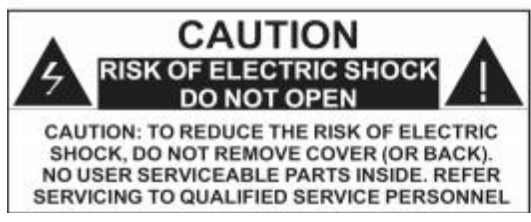

THIS SYMBOL INDICATES THAT **DANGEROUS VOLTAGE CONSTITUTING A RISK OF ELECTRIC SHOCK IS PRESENT** WITHIN THIS UNIT.

THIS SYMBOL INDICATES THAT THERE ARE IMPORTANT OPERATING AND MAINTENANCE INSTRUCTIONS IN THE LITERATURE ACCOMPANYING THE APPLIANCE.

- High voltage inside. Do not open the casing of the digital photo frame. Refer servicing to qualified personnel only.
- To reduce the risk of fire or electric shock, do not expose this product to rain or moisture.
- To avoid permanent loss of data, do not insert or remove memory cards or USB device when the power is on.

## **Safety Instructions**

- Do not expose the product to dripping or splashing liquids orobjects filled with liquids, such as vases. **Use in a dry location only.**
- Keep product away from open flames, such as candles.
- Keep the digital photo frame clean and never store it near a heat source or in dirty, humid or wet places. Keep it out of direct sunlight.
- Press the buttons gently. Pressing them or the screen too hard can damage the digital photo frame.
- Do not use the product in an extremely dry environment as this can lead to static discharge, which can damage the digital photo frame.
- Do not subject the product to harsh impacts. Do not drop the product. These may result in damage to the product and loss of data.
- . Do not attempt to repair or disassemble the unit yourself. Only qualified service personnel should perform repairs.
- The digital photo frame isfor **indoor use only.**
- <span id="page-3-0"></span> Use only the DC 5V power adapter supplied with this product. Do not unplug the adapter while viewing the pictures.
- Do not block the ventilation holes on the back of the digital photo frame.
- Children should be supervised to ensure that they do not play with the product.
- To prevent overheating and damage to the screen, unplug the productwhen you do not intend to use it for a long period of time.
- Please insert the plug into the DC IN jack completely on the unit before connecting the AC adapter to an electrical outlet.
- This product can only display files with compatible formats.
- Do not use the product in temperatures over 105° F (40° C).
- Do not allow metallic objects to touch the DC plug when the player is on.

#### **Care and Maintenance**

- Always turn off the unit and remove the power adaptor from the electrical outlet before cleaning the unit.
- Use a soft dry cloth to clean this product.
- Never spray or pour liquids directly onto the screen or casing.
- . Do not use abrasive materials or chemical cleaners such as alcohol, benzene, etc. Do not allow any water or other liquid to enter the device.
- Do not drop the device; it contains complicated electronics and cannot withstand shock from falls.
- Do not hit or scratch the screen. Handle it with care . The LCD panel of the photo frame is made of glass and therefore is sensitive to excessive force and contact with sharp objects.

## <span id="page-4-0"></span>**Product Features**

- *I* 7 inch TFT LCD screen
- *C* Compatible with most JPEG images
- **4** Automatic slideshow with multiple transition effects and display intervals
- *S* Picture enhancements including photo rotation
- Compatible with SD/MMC memory cards up to 32GB; USB slot for most USB devices up to 32GB
- $\textcircled{1}$  Wall mount hole on the rear of the digital photo frame

#### **Package Contents**

Make sure that the items shown below are included in the package. If an item is missing, contact the retailer where you purchased this product.

- 1. Digital Photo Frame
- 2. Power Adapter
- 3. Quick Start Guide
- 4. Stand

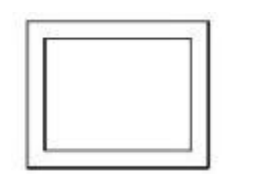

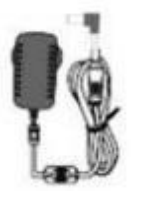

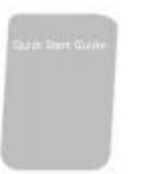

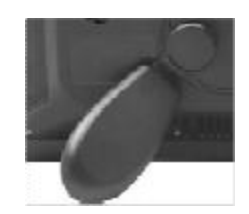

\*Required but not included: SD Card / USB Stick

#### <span id="page-5-0"></span>**Rear Panel View**

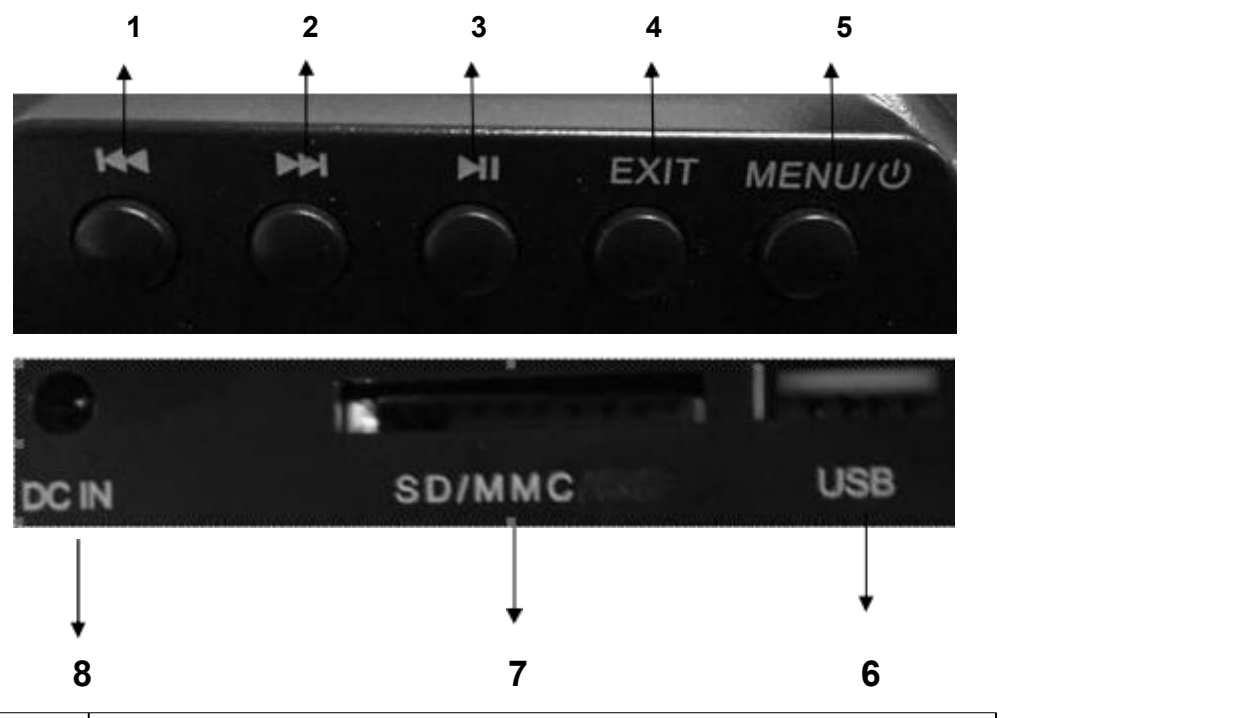

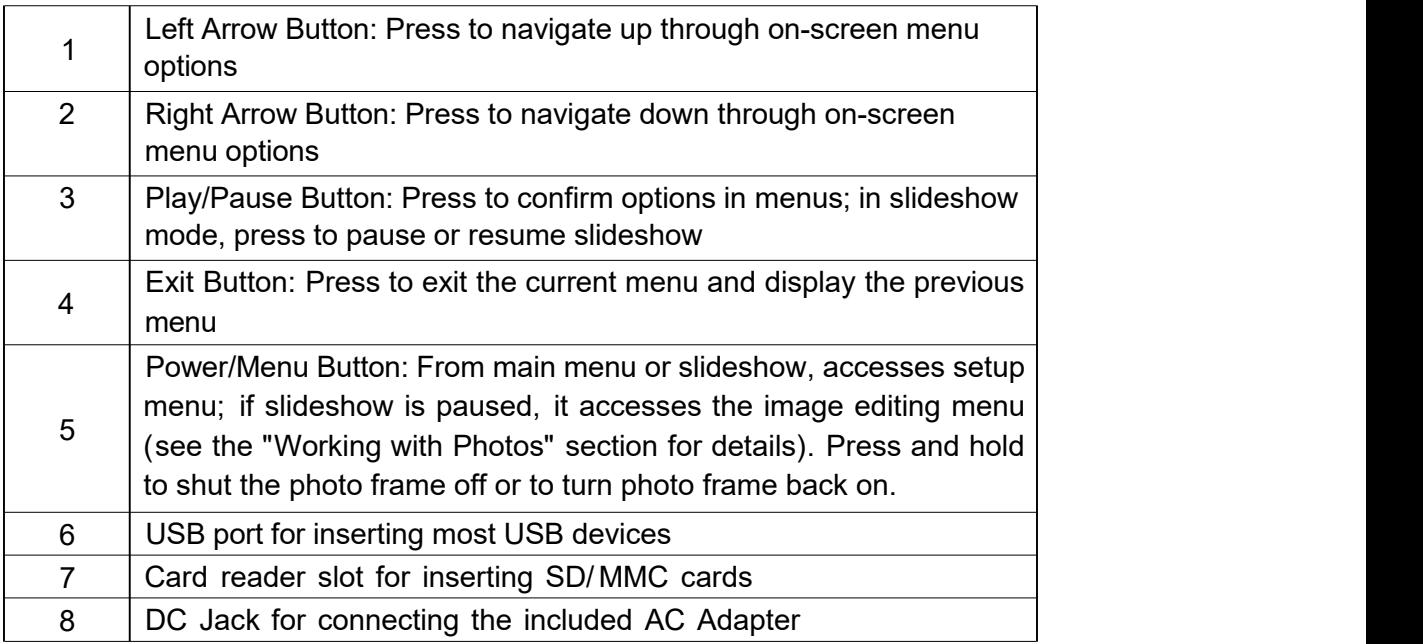

#### **Getting Started**

- 1. Attach the included stand to the rear of the Digital Photo Frame in either horizontal or vertical position. To wall mount the Digital Photo Frame instead, see the section below on wall mounting.
- 2. Insert your memory card or your USB flash drive.
- 3. Connect the power adapter to the photo frame and plug it into an electrical outlet.

6

#### <span id="page-6-0"></span>**Wall Mounting**

- 1. Insert a nail, screw, or hook into the wall in a location that wil support the frame's weight.
- 2. Leave at least  $\frac{1}{2}$ " (about 12mm) of the nail or screw exposed.
- 3. Hang the Digital Photo Frame onto the nail or screw.

#### **Connecting the Power Supply**

- 1. Place the frame on a flat, stable surface.
- 2. Plug the DC plug of the adapter to the jack marked "DC IN 5V" on the side of the digital photo frame, and then connect power adapter to a standard 110-Volt AC electrical outlet. The player will power on.
- 3. Press and hold the Menu Button to power the frame on or off.
- 4. When the unit is not being used for a long time, press the Menu Button on the unit to power it off and unplug the AC adapter from the electrical outlet.

#### **Connecting a USB Drive**

To view photos from a USB flash drive, insert it into the USB port on the side of the frame.

**NOTE:**

- Not all USB storage devices are compatible with this digital photo frame.
- USB drive must be formatted using the FAT32 file system. Drives formatted as NTFS or exFAT will not be recognized.
- Maximum USB flash drive size is 32GB.

#### **Inserting a Memory Card**

To view the pictures from a Secure Digital (SD) or Multimedia Card (MMC) memory card, insert it into the memory card slot on the side of the Digital Photo Frame with the metal contacts of the card facing away from the LCD Display.

#### **NOTE:**

- Do not force the memory card into the slot. If you are not able to insert the memory card easily, you may have inserted it incorrectly; turn the card over and try again.
- Do not remove a memory card immediately after inserting it or when the frame is processing files. Wait until the screen is stable.
- Maximum SD/MMC card size is 32GB.

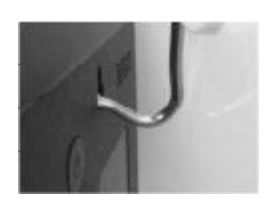

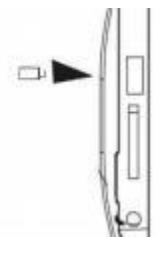

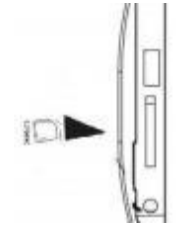

## <span id="page-7-0"></span>**Display Source**

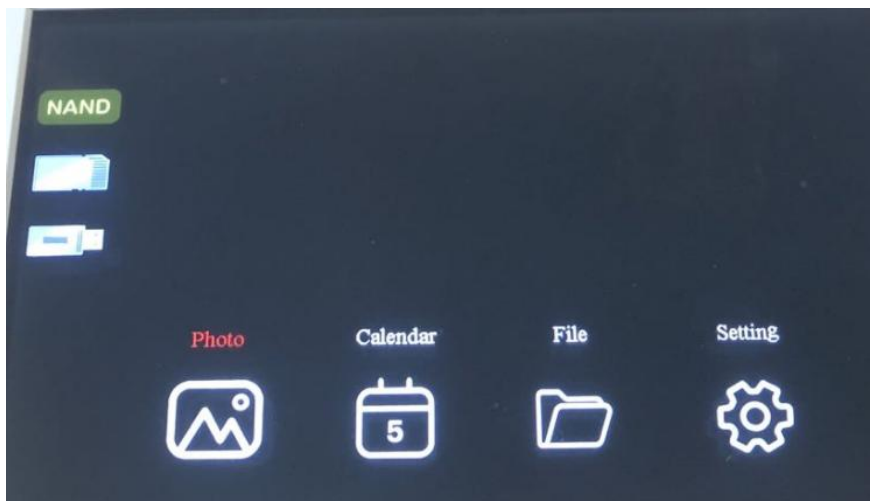

Insert a memory card or USB flash drive; after the card/drive is read, a slideshow will start. Press the EXIT Button to stop the slideshow and enter thumbnail mode. Press the EXIT Button again to access the main menu. Press the EXIT Button a third time to enter Source Mode, in which you can select a photo source from the memory devices inserted into the frame-- memory card, USB flash drive, or the frame's built-in memory. Press the Play/Pause button to return to the main menu.

**NOTE:** The Digital Photo Frame may be slow to read some large capacity memory cards and USB drives.

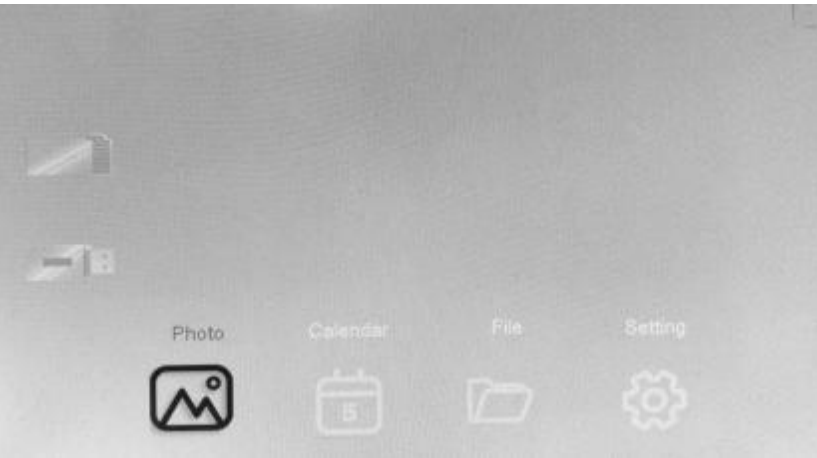

#### **Main Menu**

- 1. Press the Left and Right Arrow Buttons to choose an input source: Memory Card, USB device, or built-in memory. Press the Play/Pause Button to confirm and return to the Main Menu screen.
- 2. Press the Left and Right Arrow Buttons to select Photo, Calendar, File or Setup. Press the Play/Pause button to confirm. See below for descriptions of each of the

three display modes.

#### <span id="page-8-0"></span>**Photo**

From the Main Menu select Photo to start a slideshow. Press exit to display a photo thumbnail gallery. Press the Left and Right Arrow Buttons to select a photo. Press the Play/Pause Button to confirm and begin a slideshow starting with the selected picture. Press the Play/Pause Button again to pause the slideshow. Press the EXIT Button to return to the thumbnail gallery view.

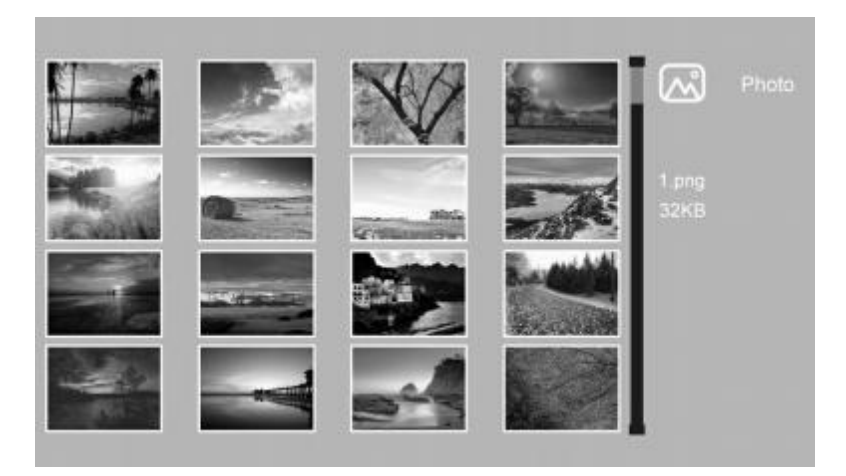

## **Working with Photos**

Options available for manipulating the selected photo are Rotate and Zoom.

To rotate a photo: during the slideshow, press the Play/Pause button to stop, then the press right button to rotate the photo 90° / 180° / 270° / 360° .

To zoom a photo: during the slideshow, press the Play/Pause button to stop, then press left buttons to "zoom" .

## **Calendar**

From the main menu, press the Left and Right Arrow Buttons to select "Calendar" and then press the Play/Pause Button to enter Calendar mode. In this mode, your photos will display as a small slideshow on the right while a monthly calendar displays on the left. Press the Left and Right Arrow Buttons to view a different calendar month (Note: Time and Date can be updated in the settings menu). Press the EXIT Button to exit Calendar mode and return to the main menu.

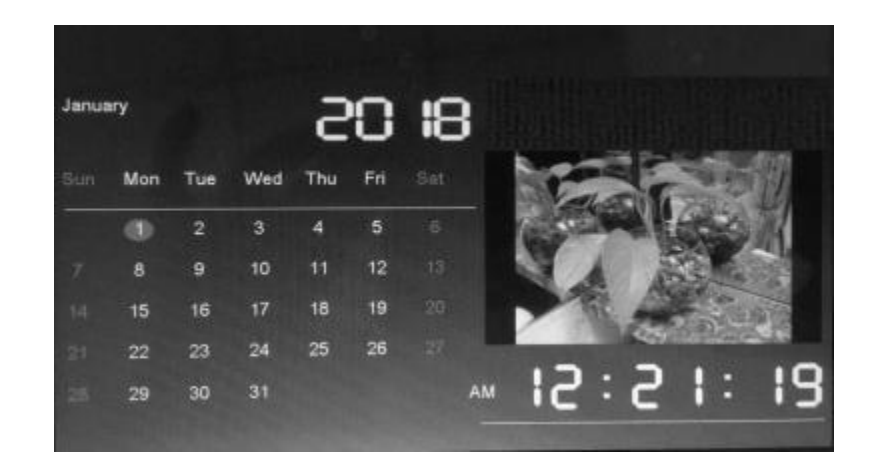

#### **File**

From the main menu, press the **M** and KI Buttons to select "File" and then press the  $\blacktriangleright$  to confirm. Long press  $\blacktriangleright$  Buttons to copy and delete a file from the selected source, then press **II** Button to confirm yes and no. And select "EXIT" to cancel. This photo frame has 8MB of built-in memory, which can hold about two images of a 1024x600 resolution.

<span id="page-9-0"></span>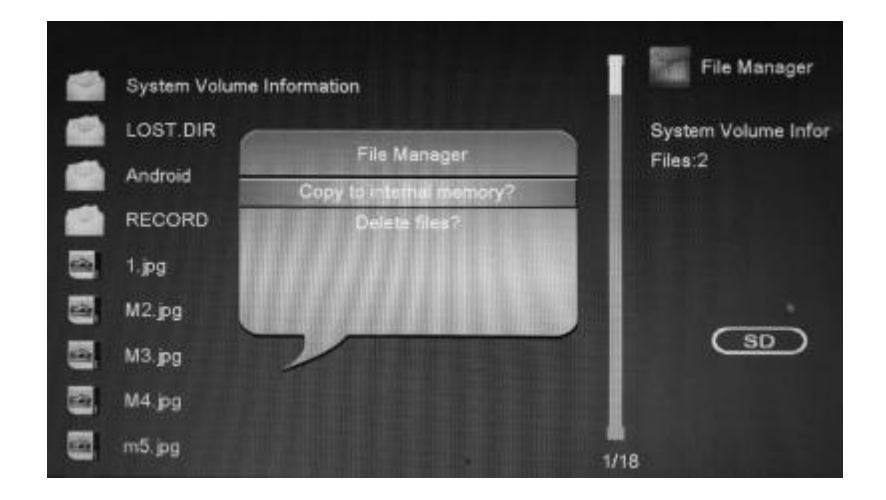

#### **Settings**

From the main menu, press the **M** and **K** Buttons to select "Setting" and press the Button to confirm. It include **Photo setup, Calendar Setup, System setup**. To exit any of the submenus below, press the **EXIT** Button.

**Note:** After you change a setting and enter into the next item, the set mode/data will auto save.

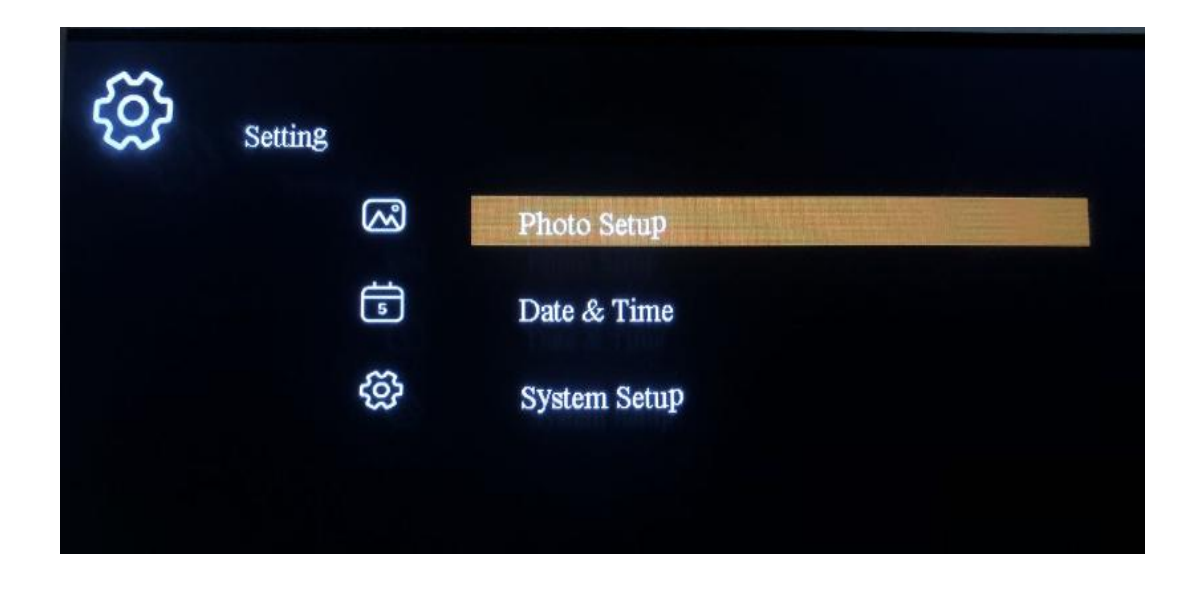

#### **Photo Setup:**

Display Mode: Long press the Buttons to select : Slideshow /Thumbnail / Browse mode.

Display Ratio: Long press the **DOL** Buttons to select : Fit to screen / Full screen

Slideshow Time: Long press the **DD** Buttons to select the time with 3/5/15/30 second,1/5/15/30 Min, 1 Hour

Slideshow Repeat: Long press the Buttons to select : Once /Repeat

Slideshow effect: Long press the **DDI** Buttons to select with Random/ Snake/ Partition/ Erase/ Blinds/ Random lines/ Grid/ Cross/ Spiral/ Rect/ Close

#### **Calendar Setup:**

Date : press the **NI** and **KI** Button to show: Month/Date/Year/, Long press the **NH** Buttons to select and adjust the desired option which is highlighted Clock Mode: Long press the **Buttons to select 12hr/24hr**; Time : Long press the **D** Buttons to select Hour/Minute.

#### **System Setup:**

Language: Long press the Buttons to select language as you want.Brightness: Long press the Set Buttons to set brightness from 1-16 tier Contrast: Long press the **DDI** Buttons to set brightness from 1-16 tier Saturation: Long press the **DDI** Buttons to set brightness from 1-16 tier Power On: Long press the DDI Buttons to set ON/OFF; Auto Boot Time: Long press the **Buttons to set Hour /Minute** Power Off: Long press the **DET** Buttons to set ON/OFF;

<span id="page-11-0"></span>Auto Shut Time: Long press the **BU** Buttons to set Hour /Minute;

Auto-Power Frequency: Long press the **DO** Buttons to set days of week;

Default: Long Press the **HI** Button to set default, and **M** and **KI** Buttons to

select yes / no

Version: Long press the **HI** Button to see the version

#### **Specifications:**

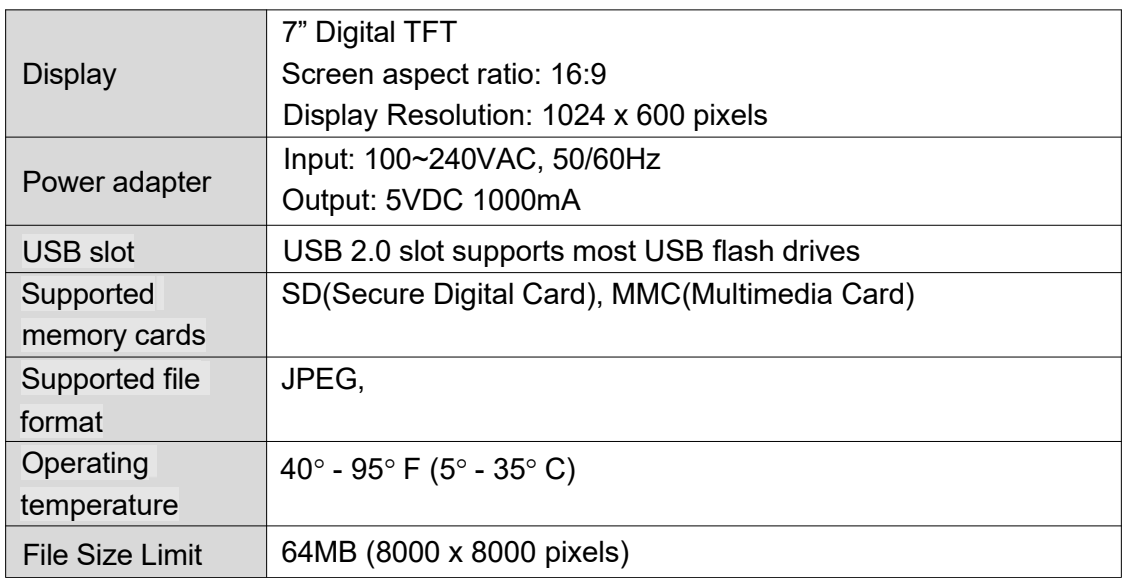

More information,please visit: www.maxtdigital.com / kodakframes

All information contained in this document is subject to change without notice

## <span id="page-12-0"></span>**Troubleshooting**

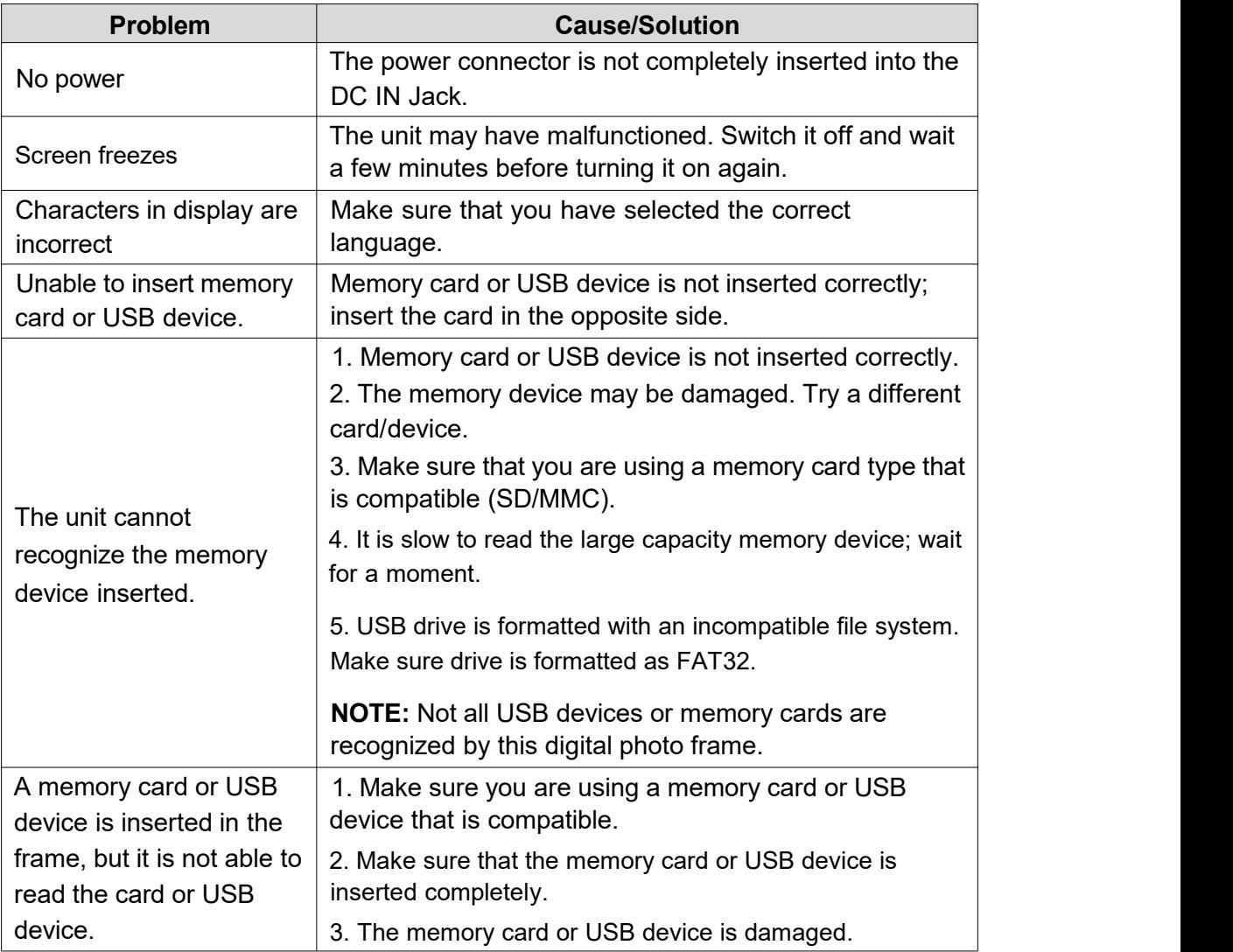

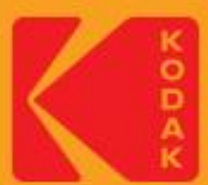

The Kodak trademark, logo and trade address are used under license<br>from Kodak.©2022 Maxtalent Industrial Limited.<br>All rights reserved. All information contained in this document is<br>subject to change without noitce

Made In China

**RC IC CEROHS**